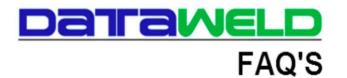

## How to Use Automatic Credit Card Payments

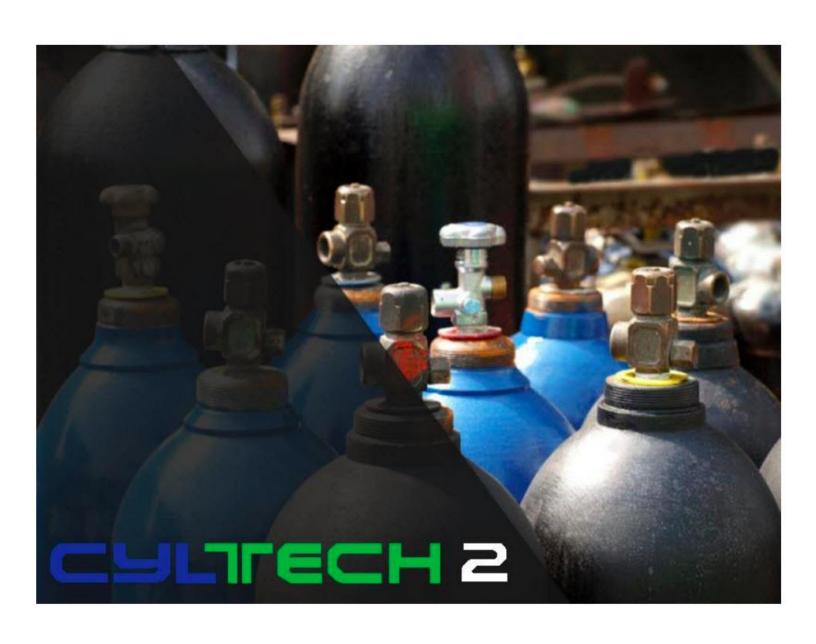

## Introduction

Customer credit cards can be stored safely, securely and with PCI compliance to be used when the Automatic Credit Card program is run. This makes it possible to automatically pay the customer's open invoices and/or cylinder rental invoices.

When the program is run, it will do the following:

- · Charge the customer's credit card on file
- Email the customer the credit card receipt
- Save a copy of the credit card receipt
- Print a list of any declines
- Make the cash receipts entry that will be updated

Note: the credit card interface must be setup prior to use.

The Payment Alias Token file is set to use the Automatic payment feature.

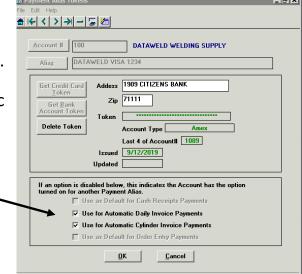

The contact file is used to store the email address for credit card receipts.

Multiple contacts can be set to receive the credit card receipts.

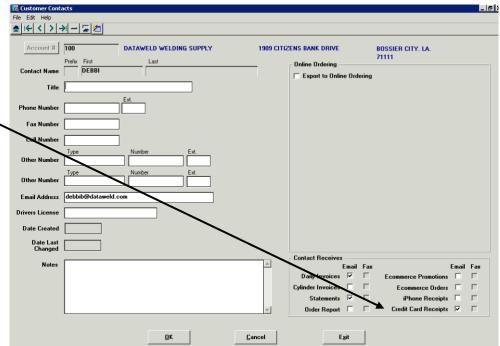

The Automatic Payments program is located on the Cash Receipts menu and is only shown to users with the appropriate security settings

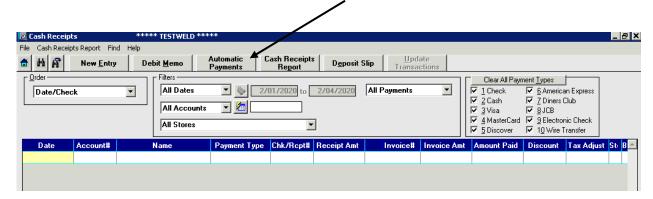

The Automatic Payments program makes it possible to select All Daily and Cylinder Invoices, Only Daily Invoices, or Only Cylinder Invoices.

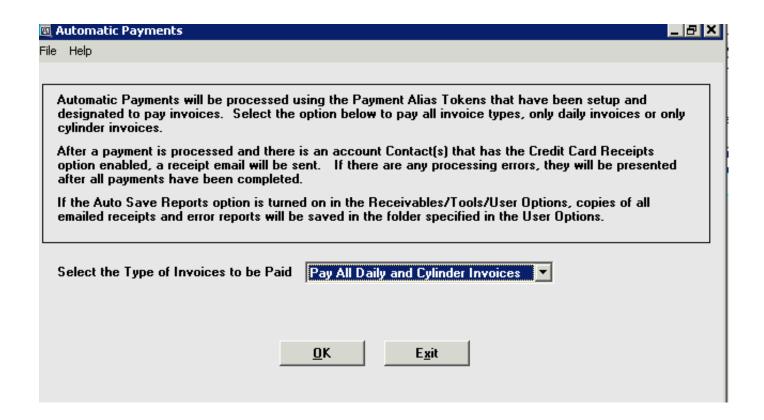

The program will pay all daily invoices or cylinder invoices that are open on the customer's account. If the customer has a credit on their account, it should be applied before running this program.

When the program finishes, it will generate a message letting the operator know if there were any errors.

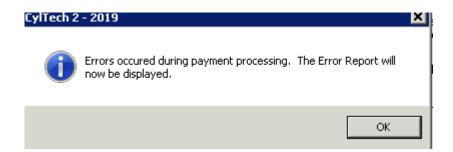

This is an example of the error report.

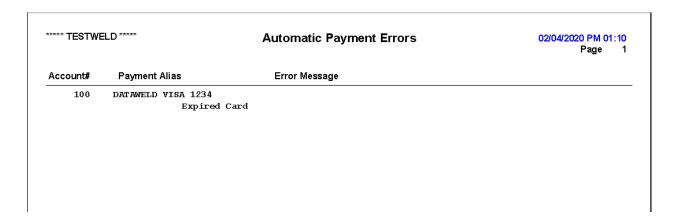

**Note**: the credit card receipts are saved in the folder that is used in AR Tools > Autosave reports.

## **Dataweld Software**

1909 Citizens Bank Drive Bossier City, LA 71111

Phone: 318-746-6111 Fax: 318-746-0323

www.Dataweld.com